## **How to Create a Current Awareness Service from Medical Education Journals Using PubMed's My NCBI**

Rick Wallace, ETSU Medical Library

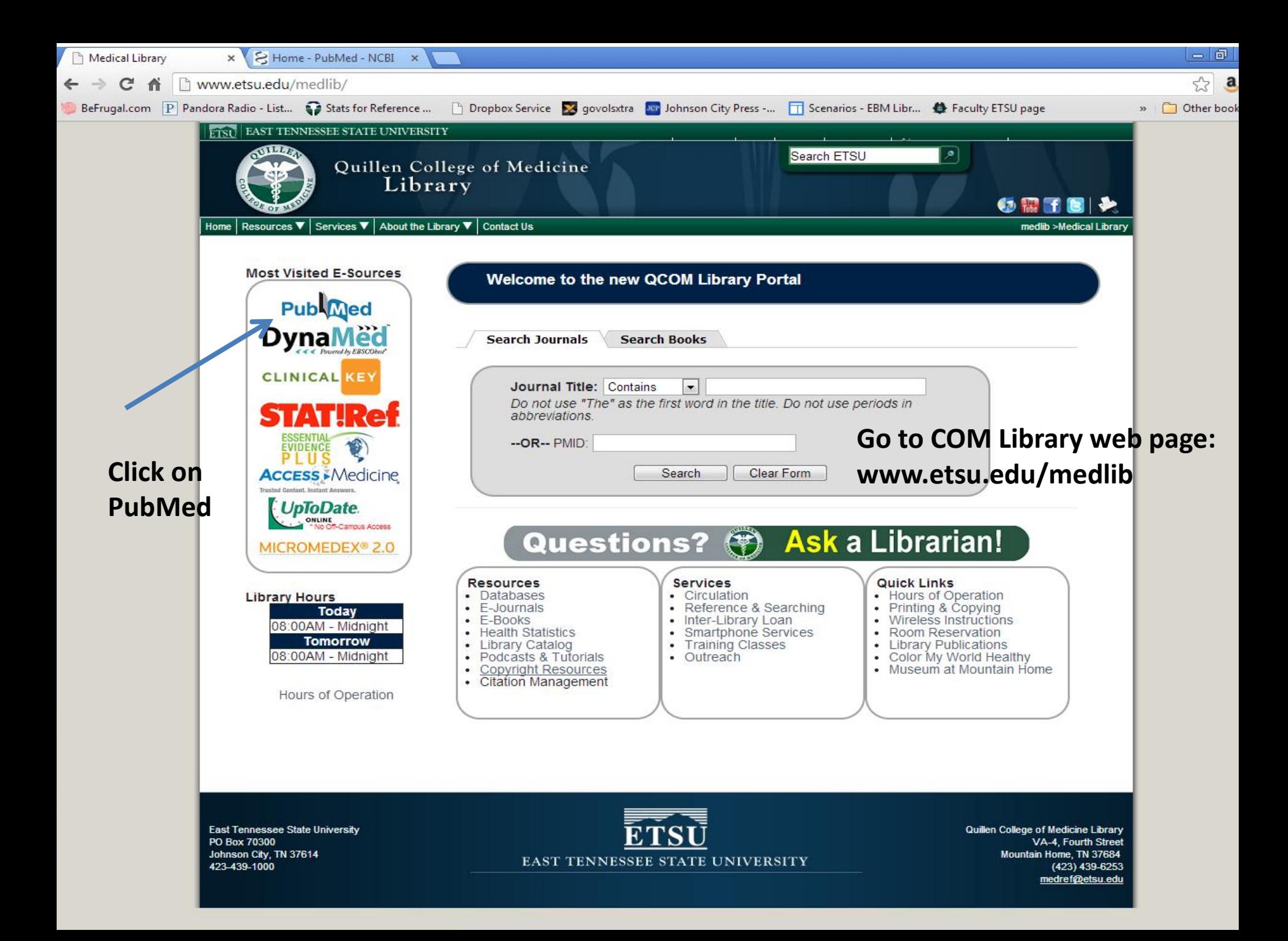

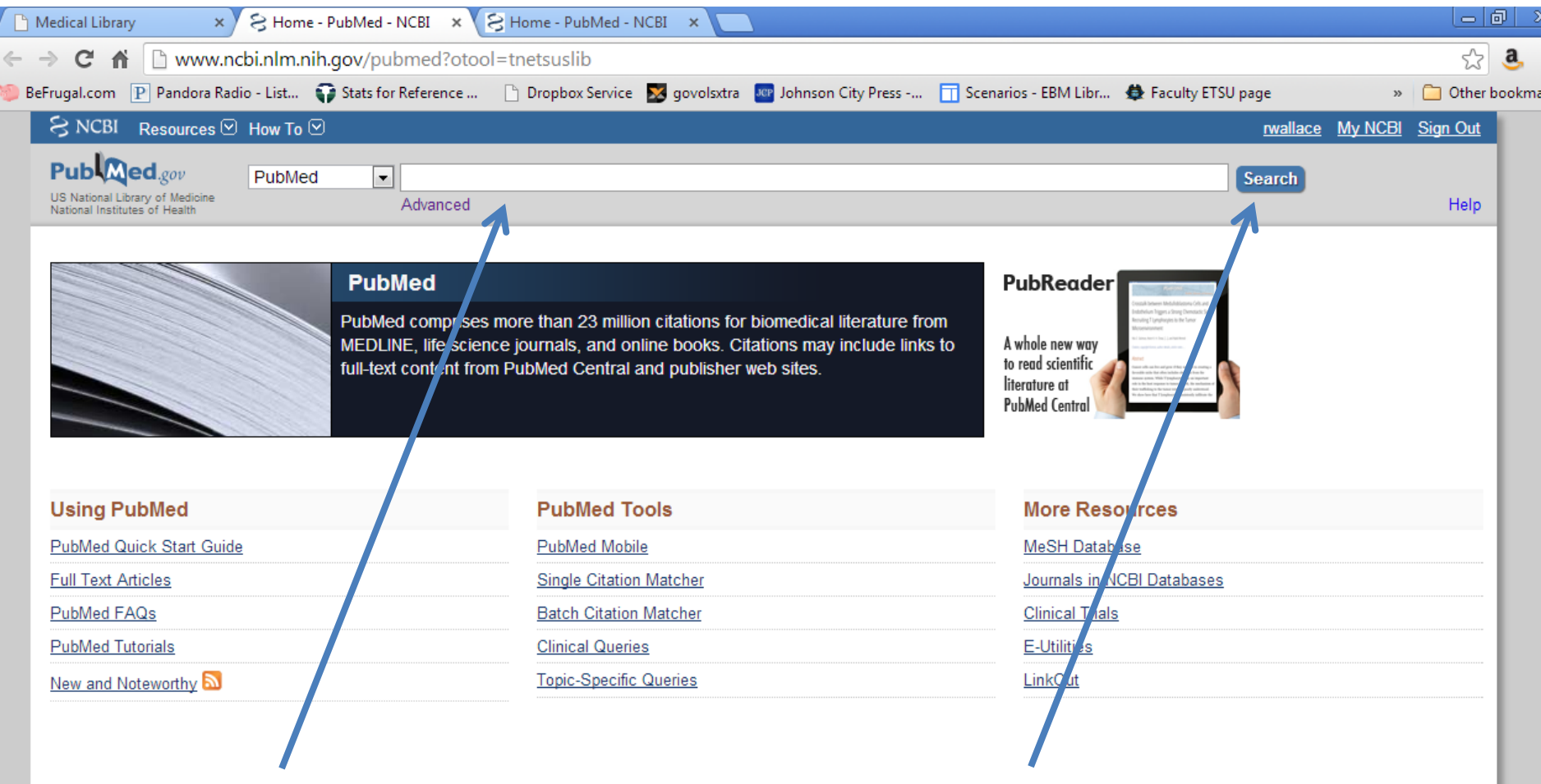

### **Paste into search line:** You are here: NCBI > Literature > Pul

**MIGHTOR** 

Taxonomy **Training & Tutorials** 

**GETTING STARTED NCBI Education NCBI Help Manual** NCBI Handbook **Training & Tutorials** 

## **("Teach Learn Med"[jour] OR "Med Teach"[jour] OR "J Educ Eval Health Prof" [jour] OR "Med Educ Online" [jour] OR "BMC Med Educ" [jour] OR "Perspect Med Educ" [jour] OR "Adv Med Educ Pract" [jour]).**

poguerroe nede Arenive

Write to the Help Desk

**RMATION** 

**NCBI** 

e ebook tter iTube

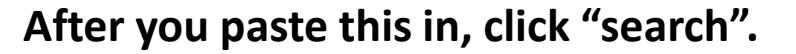

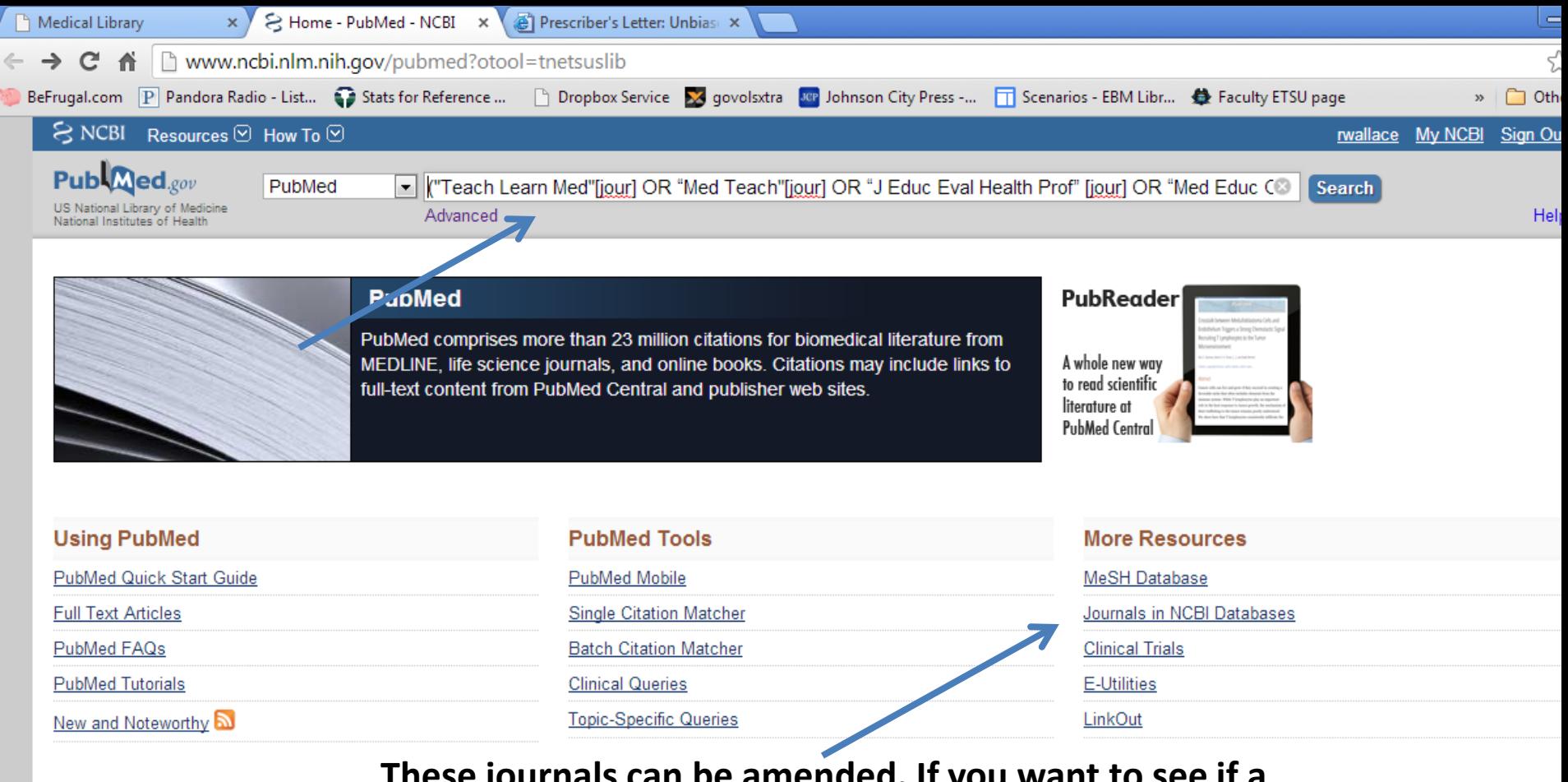

You are here: NCBI > Literature > PubMed

**GETTING STARTED NCBI Education NCBI Help Manual** NCBI Handbook **Training & Tutorials** 

**These journals can be amended. If you want to see if a journal is indexed in PubMed, search under "Journals in NCBI Databases". [Jour] tells the system that you are searching for the phrase as a journal title. You may want to add additional titles to your current awareness search.**

Genetics & Medicine Genomes & Maps Homology Literature Proteins Sequence Analysis

Nucleotide Genome SNP Gene Protein PubChem

Map Viewer Human Genome Mouse Genome Influenza Virus Primer-BLAST Sequence Read Archive

#### Write to the Help Des

**INFORMATION** t NCBI arch at NCBI **News** FTP Site on Facebook NCBI on Twitter NCBI on YouTube

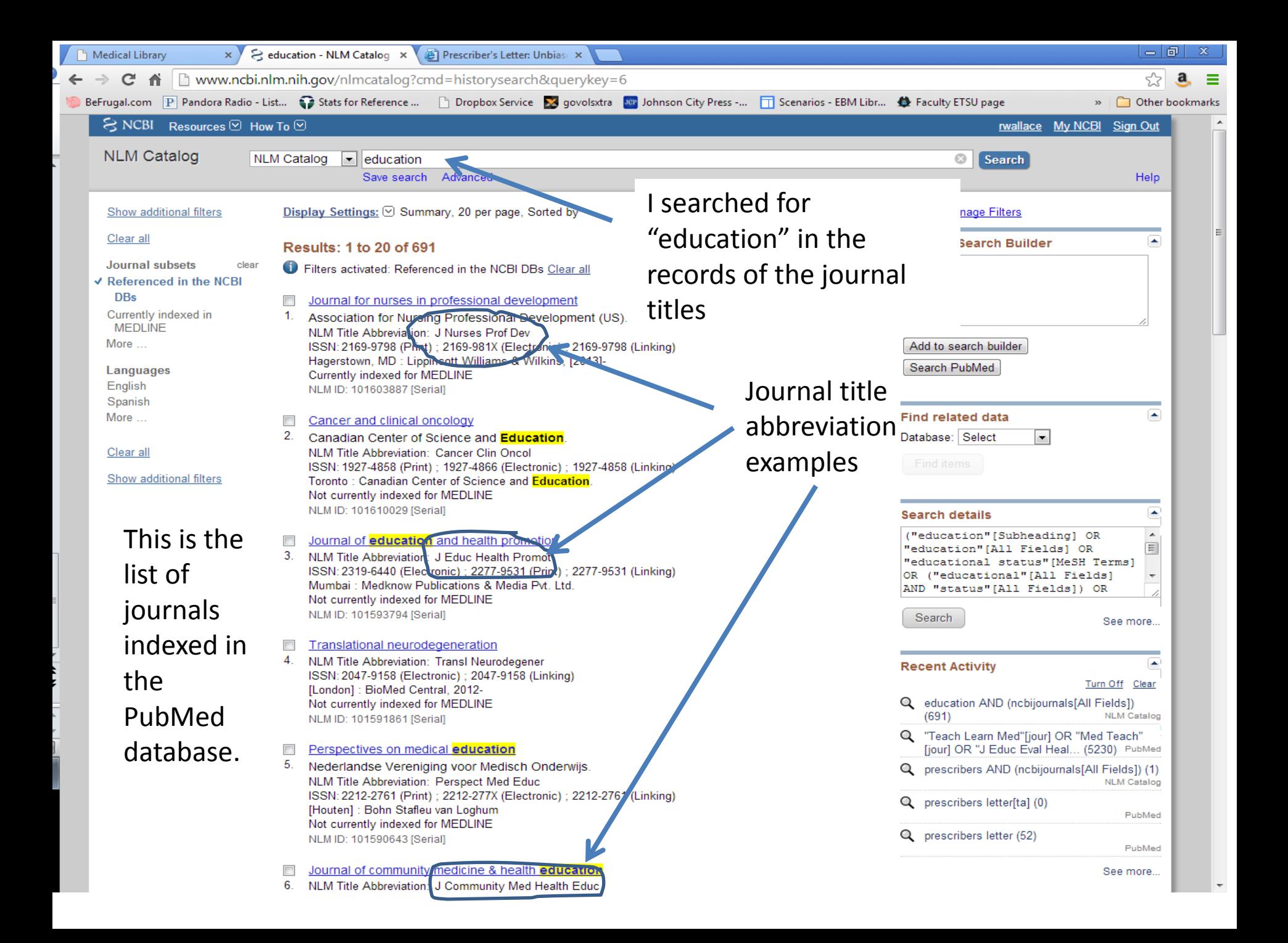

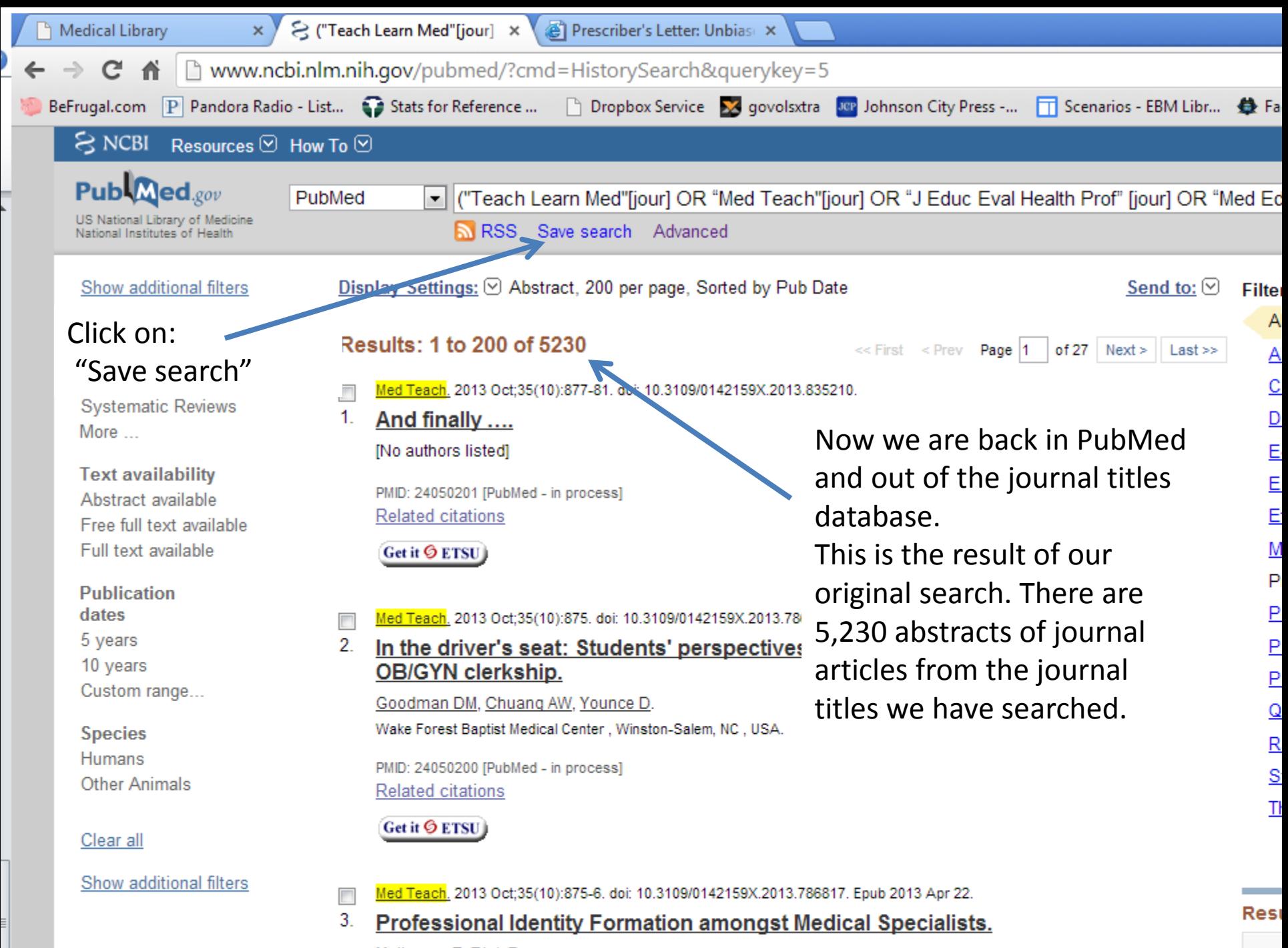

Molleman E, Rink F.

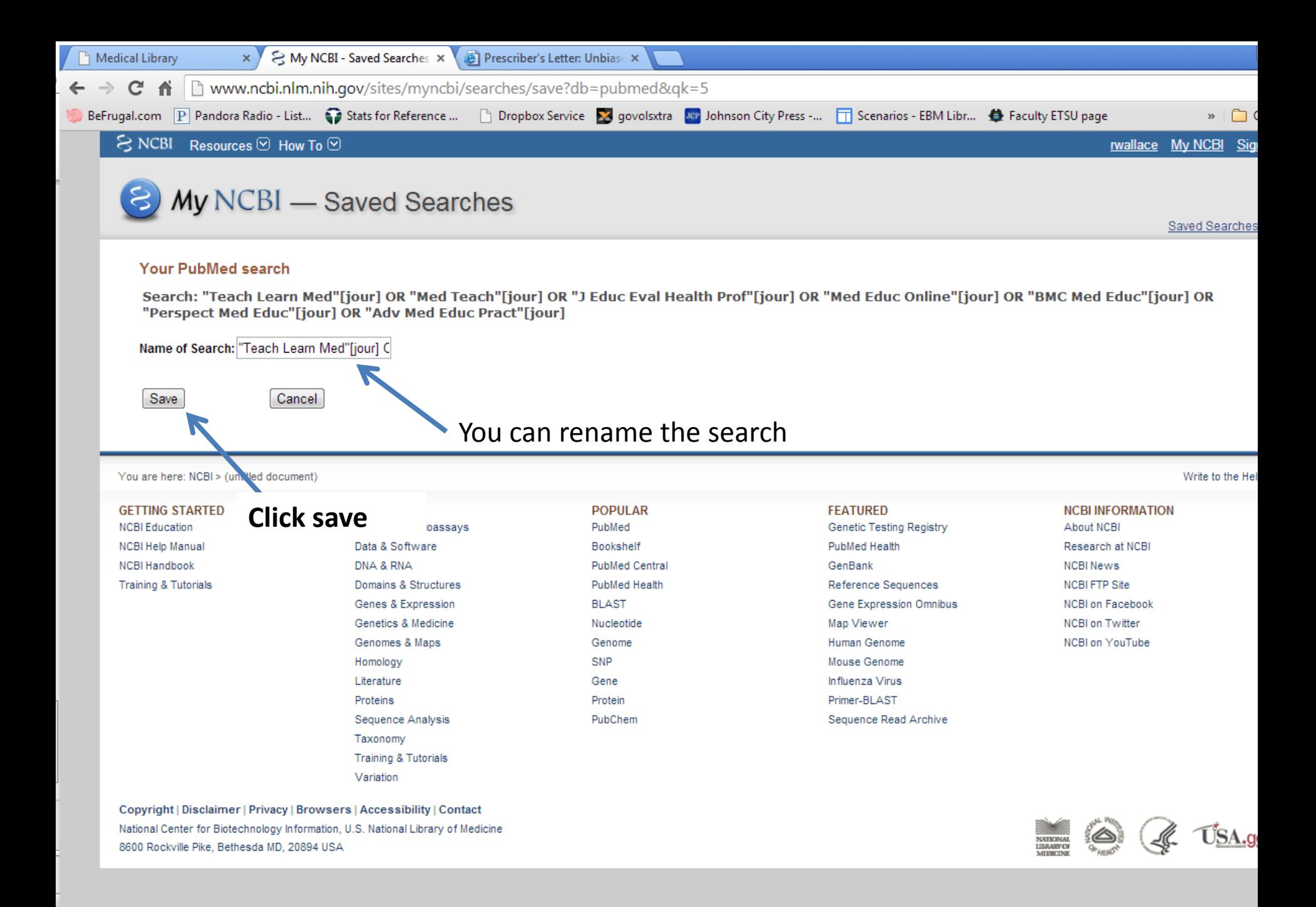

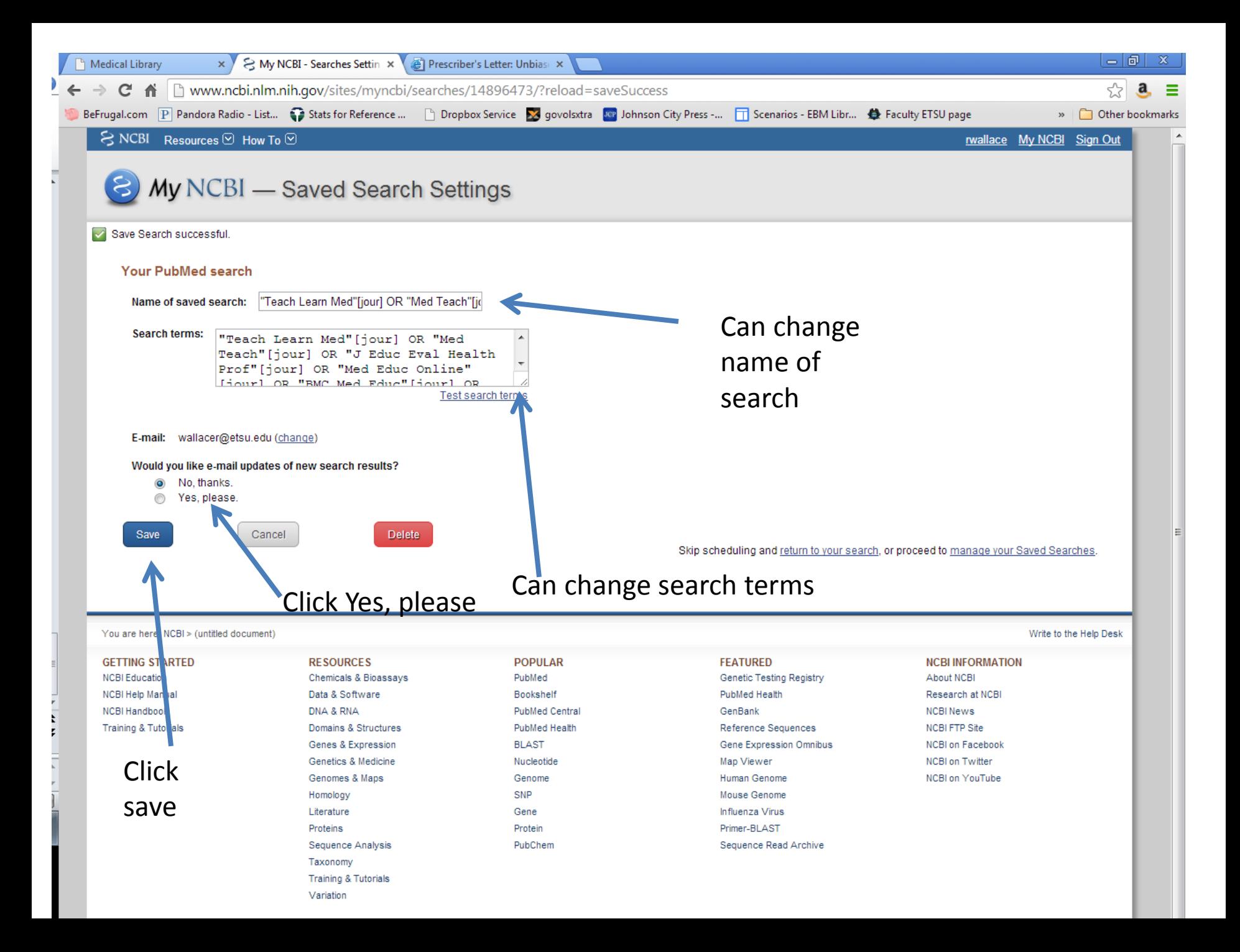

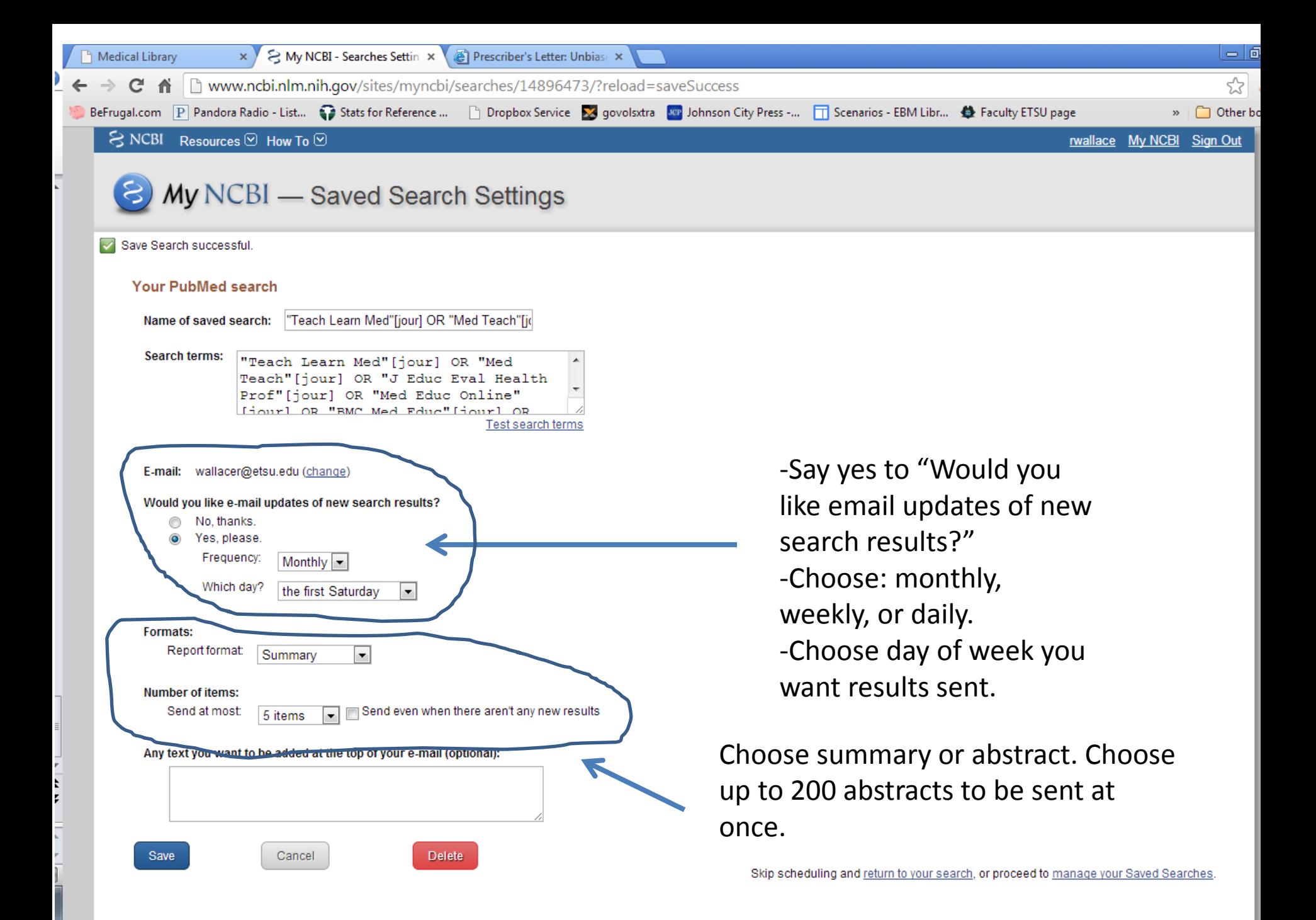

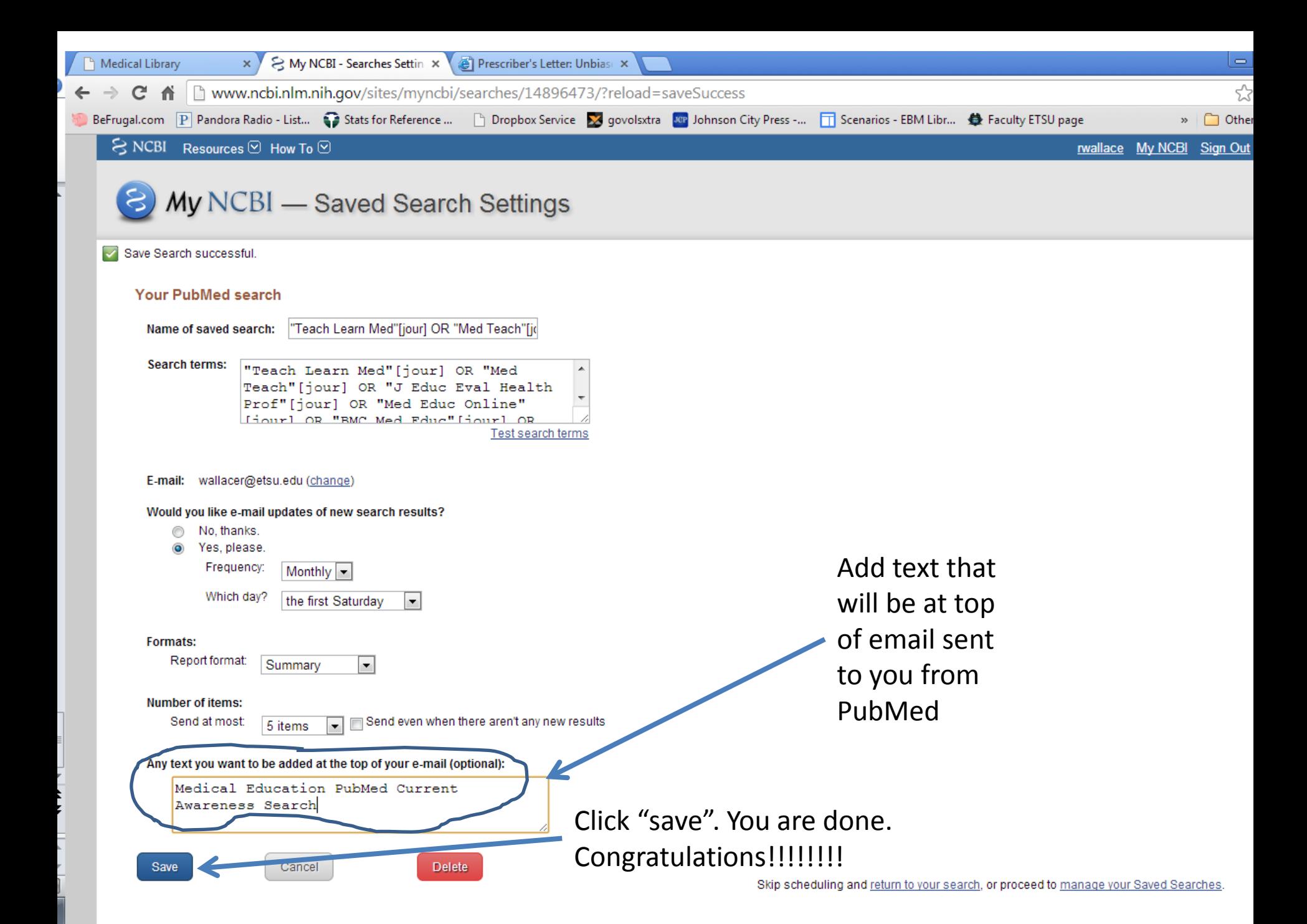

# Good job!

- You will now receive an email from PubMed according to the parameters you have determined. You can always return to My NCBI and edit or delete your current awareness search.
- If you need help contact:
	- Rick Wallace- wallacer@etsu.edu
	- Nakia Woodward- woodwardn@etsu.edu
	- We make office visits

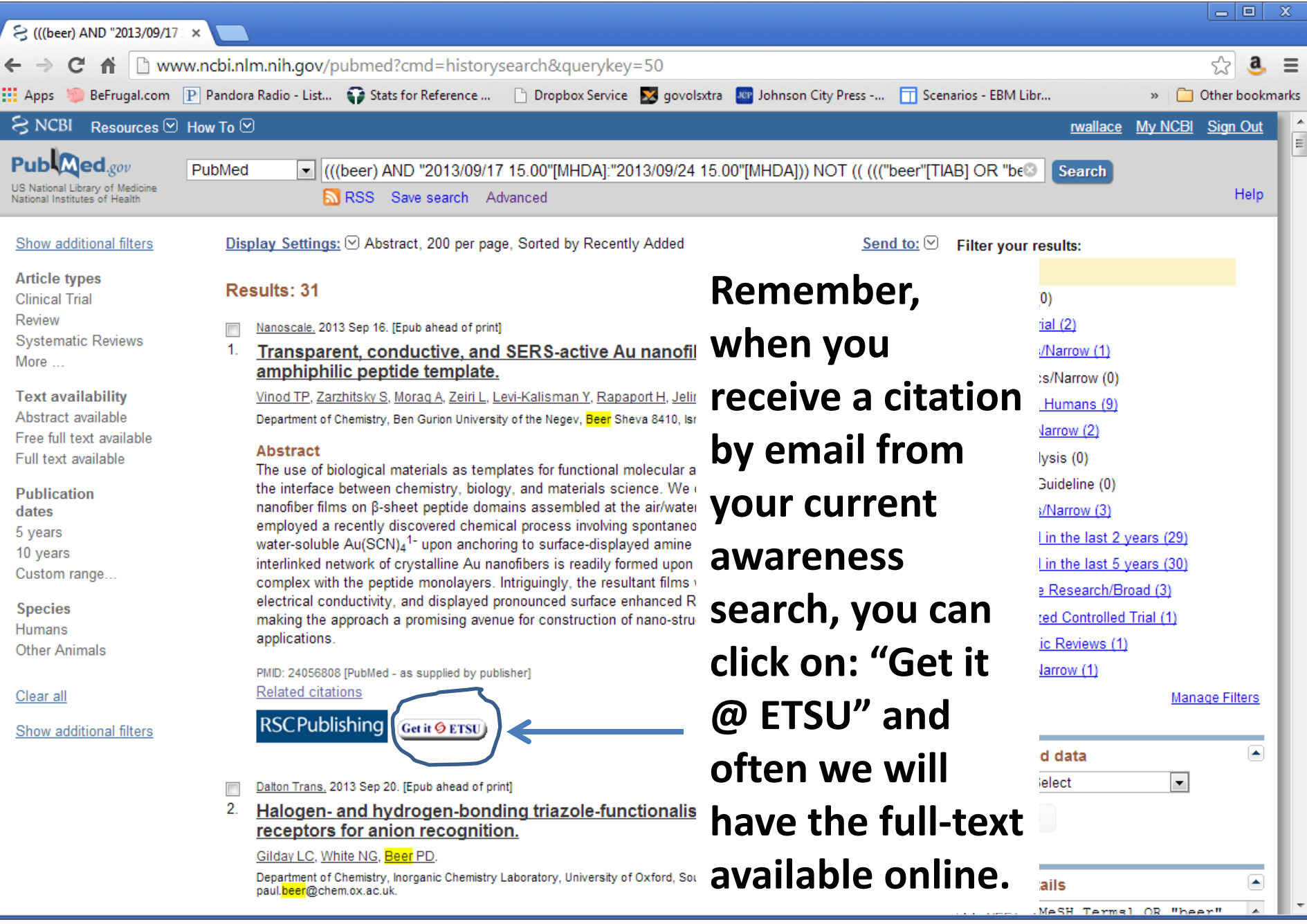